Upgrade Installation Guide

# **Oracle Financial Services Lending and Leasing**

Release 14.6.0.0.0

Part No. F12052-01

December 2018

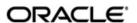

Upgrade Installation Guide
December 2018
Oracle Financial Services Software Limited

Oracle Park

Off Western Express Highway Goregaon (East) Mumbai, Maharashtra 400 063 India Worldwide Inquiries: Phone: +91 22 6718 3000

Phone: +91 22 6718 3000 Fax:+91 22 6718 3001

https://www.oracle.com/industries/financial-services/index.html

Copyright © 2007, 2018, Oracle and/or its affiliates. All rights reserved.

Oracle and Java are registered trademarks of Oracle and/or its affiliates. Other names may be trademarks of their respective owners.

U.S. GOVERNMENT END USERS: Oracle programs, including any operating system, integrated software, any programs installed on the hardware, and/or documentation, delivered to U.S. Government end users are "commercial computer software" pursuant to the applicable Federal Acquisition Regulation and agency-specific supplemental regulations. As such, use, duplication, disclosure, modification, and adaptation of the programs, including any operating system, integrated software, any programs installed on the hardware, and/or documentation, shall be subject to license terms and license restrictions applicable to the programs. No other rights are granted to the U.S. Government.

This software or hardware is developed for general use in a variety of information management applications. It is not developed or intended for use in any inherently dangerous applications, including applications that may create a risk of personal injury. If you use this software or hardware in dangerous applications, then you shall be responsible to take all appropriate failsafe, backup, redundancy, and other measures to ensure its safe use. Oracle Corporation and its affiliates disclaim any liability for any damages caused by use of this software or hardware in dangerous applications.

This software and related documentation are provided under a license agreement containing restrictions on use and disclosure and are protected by intellectual property laws. Except as expressly permitted in your license agreement or allowed by law, you may not use, copy, reproduce, translate, broadcast, modify, license, transmit, distribute, exhibit, perform, publish or display any part, in any form, or by any means. Reverse engineering, disassembly, or decompilation of this software, unless required by law for interoperability, is prohibited.

The information contained herein is subject to change without notice and is not warranted to be error-free. If you find any errors, please report them to us in writing.

This software or hardware and documentation may provide access to or information on content, products and services from third parties. Oracle Corporation and its affiliates are not responsible for and expressly disclaim all warranties of any kind with respect to third-party content, products, and services. Oracle Corporation and its affiliates will not be responsible for any loss, costs, or damages incurred due to your access to or use of third-party content, products, or services.

# **Table of Contents**

|  | Preface                                                          |                                |     |
|--|------------------------------------------------------------------|--------------------------------|-----|
|  | Upgrading Oracle Financial Services Lending and Leasing Database |                                | 2-1 |
|  | 2.1                                                              | Pre-requisites                 | 2-1 |
|  | 2.2                                                              | Audience                       | 2-1 |
|  | 2.3                                                              | Conventions Used               | 2-1 |
|  | 2.4                                                              | Upgrading Application Database | 2-1 |
|  |                                                                  | 2.4.1 Upgrade to 14.6.0.0.0    | 2-2 |

# 1. Preface

For recommendations on security configuration, refer Security Configuration Guide.

This document contains notes and installation steps needed to install an upgrade for Oracle Financial Services Lending and Leasing.

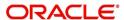

# 2. Upgrading Oracle Financial Services Lending and Leasing Database

## 2.1 Pre-requisites

 It is assumed that an earlier version of Oracle Financial Services Lending and Leasing is installed.

## 2.2 Audience

This document is intended for system administrators or application developers who are upgrading Oracle Financial Services Lending and Leasing Application.

### 2.3 Conventions Used

| Term                            | Refers to                                                    |
|---------------------------------|--------------------------------------------------------------|
| Home Directory/<br>\$OFSLL_HOME | Oracle Financial Services Lending and Leasing Home Directory |
| Application                     | Oracle Financial Services Lending and Leasing                |

## 2.4 Upgrading Application Database

An upgrade is a process of updating an existing version to its higher version. For example, upgrading Oracle Financial Services Lending and Leasing from 14.5.0.0.0 to 14.6.0.0.0.

#### Note

Oracle Financial Services Lending and Leasing also supports direct upgrade from 14.4.0.0.0 to 14.6.0.0.0 version.

- To upgrade from 14.5.0.0.0 to 14.6.0.0.0, refer to Upgrade to 14.6.0.0.0 section below.
- To upgrade from 14.4.0.0.0 to 14.6.0.0.0, perform the below steps and then continue with instructions in Upgrade to 14.6.0.0.0 section.

To perform Direct Upgrade from 14.4.0.0.0 to 14.6.0.0.0, do the following:

- In the folder of slldb.zip\infrastructure\indexes, delete the file 'upgrade\_in\_rel\_of sll\_14\_6\_0\_0.sql'.
- Copy 'upgrade\_in\_rel\_ofsll\_14\_4\_0\_0\_x\_to\_14\_6\_0\_0.sql' file available under data fix folder to \ofslldb.zip\infrastructure\indexes folder.
- In the folder ofslldb.zip\infrastructure\indexes, delete the file 'upgrade\_tb\_rel\_ofsll\_14\_6\_0\_0\_0.sql'.
- Copy 'upgrade\_tb\_rel\_ofsll\_14\_4\_0\_0\_x\_to\_14\_6\_0\_0.sql' file available under data fix folder to \ofslldb.zip\infrastructure\tables folder.
- Copy the file 'upgrade\_seed\_data\_combination\_14\_4\_0\_0\_x\_to\_14\_6\_0\_0\_0.sql' available under data\_fix folder to \ofslldb.zip\seed\_data\us\combination\_data\sql\.
- In the folder ofslldb.zip\infrastructure\directories, delete the file 'upgrade\_utldir\_cmn\_14\_6\_0\_0\_0.sql'.

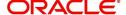

- Copy the file 'upgrade\_utldir\_cmn\_14\_4\_0\_0\_x\_to\_14\_6\_0\_0\_0.sql' available under data fix folder to \ofslldb.zip\infrastructure\directories folder.
- Execute the following grants as sys user to facilitate Data Masking functionality for Personally Identifiable Information using Data Redaction:
  - grant EXECUTE ON sys.dbms\_redact TO \${OFSLL\_USER};
  - grant SELECT ON REDACTION\_POLICIES TO \${OFSLL\_USER};

#### 2.4.1 Upgrade to 14.6.0.0.0

Choose '2' as the installer option at the 'Selecting the Install Type' stage, then the script runs the upgrade installer.

```
Dracle Financial Services Lending and Leasing DB Installer
   Important Note:
    It is recommended to have a OS level user id created on DB server (say ofsll)
   before running the installer.
   The installer will create the required Tablespace and application schema user.
   The default set of subdirectories underneath the home directory creates a couple of command files needed by the application.
   The tables are grouped as follows:
    GROUP
                              DESCRIPTION
                              origination
servicing
common
transaction
import/conversion
setup/administration
archive
Continue? [y/n]: y
          Installer Options
                                                            Description
            1. New Installation
2. Upgrade Installation
3. Install DB Objects only
                                                  Full installation of OFSLL Product
Upgrade existing installation of OFSLL Product
Already the DB Schema and tablespaces are available install only DB Objects
Choose an installer option? [1-3]: 2
                                          Description
          Installer Options
         1. New Installation Full installation of OFSLL Product
X 2. Upgrade Installation Upgrade existing installation of OFSLL Product
3. Install DB Objects only Already the DB Schema and tablespaces are available install only DB Objects
Inter the Oracle Financial Services Lending and Leasing Home Path? (usually /home/ofsll): \hfill\Box
```

During the upgrade process directory objects are to be created and installer prompts for the same as indicated below:

```
Installing Directory objects...
upgrade_utldir_cmn.sql

PL/SQL procedure successfully completed.

The Oracle Financial Services Lending and Leasing schema owner owns all of the objects.

Enter name of Oracle Financial Services Lending and Leasing schema owner: OFSLLREL

This script will create a number of Oracle directory objects that will be used to grant the UTL_FILE package read and write access to application directories.

The CMN_SERVER_HOME parameter is the top-level directory below which all application input and output files will be stored.
For example: /home/ofsll

The current value of CMN_SERVER_HOME is:

CMN_SERVER_HOME

//scratch/work_area/DEV/OFSLLREL

Enter directory path for CMN_SERVER_HOME (press enter to keep current value): 

Enter directory path for CMN_SERVER_HOME (press enter to keep current value):
```

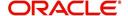

Respond to the prompts and continue. For more details, refer to 'Installing Upgrade' section in Database Installation Guide.

While installing the upgrade, the installer performs the following tasks:

1. Stop the running services, if any.

```
Enter the Oracle userid (schema name) that will own the Oracle Financial Services Lending and Le asing objects? (This is usually ofsliprd): ofslire!

Enter the password for this userid:

Services are still running, cannot load objects.

Stop the Services? [y/n]y

Shutdown the Job Services...

Installing Type objects...

crt_type_cmm.sql

Type dropped.
```

#### 2. Install the upgrade

```
PL/SQL procedure successfully completed.

PL/SQL procedure successfully completed.

Commit complete.

Commit complete.

Inserting Version Details...

1 row created.

Commit complete.
```

3. Recompile the invalid objects and complete installation.

```
Oracle Financial Services Lending and Leasing DB Object Upgrade Complete.

Log files are located in /scratch/work_area/DEV/OFSLLREL/logs/ofsll_patch_logs
-bash-4.1$
```

Post upgrade, install the database object of web services by referring to the instructions detailed in chapter 2 'Installing WebServices Database Objects' of WebServices Installation Guide.

Grant java file permissions for the directory objects created by executing the script 'set\_java\_perms.sql' available in dba\_utils folder. For more information, refer to the process detailed in section 2.5 of Database installation guide.

#### Note

Post upgrade, if there are any invalid java stored procedures noticed, please recompile the respective units manually.

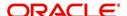